# **Pro/ENGINEER to/from SolidWorks Data Translator User's Guide**

*Version 1.0 d/n 04-09-004*

**Elysium Inc.**

#### **Notice**

These documents are copyrighted and that right is protected by federal law. No part of this document may be reproduced or transmitted in any form or by any means without prior consent of Elysium Inc.

Any unauthorized copying of these documents will be a violation of the related software license.

The contents of this documentation may include technical inaccuracies or typographical errors and it may be revised without prior notice.

In no event will Elysium Inc. be liable to anyone for any damages, including any lost profits, lost savings, lost data, incidental, special punitive or consequential damages or professional malpractice arising out of or in connection with this agreement or its breach even if Elysium Inc. has been advised of or should be aware of the possibility of such damages.

All rights reserved, Copyright © Elysium Inc. 2000, 2001.

Distributed by Elysium Inc. under License from Elysium Company Limited.

#### **Trademarks:**

AIX is a registered trademark of the Hewlett Parkard Company.

Pro/ENGINEER is a trademark of Parametric Technology Corporation.

UNIGRAPHICS is a trademark of Unigraphics Solutions, Inc.

UNIX is a registered trademark of The Open Group in the United States and other countries.

Windows NT is a registered trademark of Microsoft Corporation.

All other brand or product names are trademarks or registered trademarks of their respective companies or organizations.

# **Table of Contents**

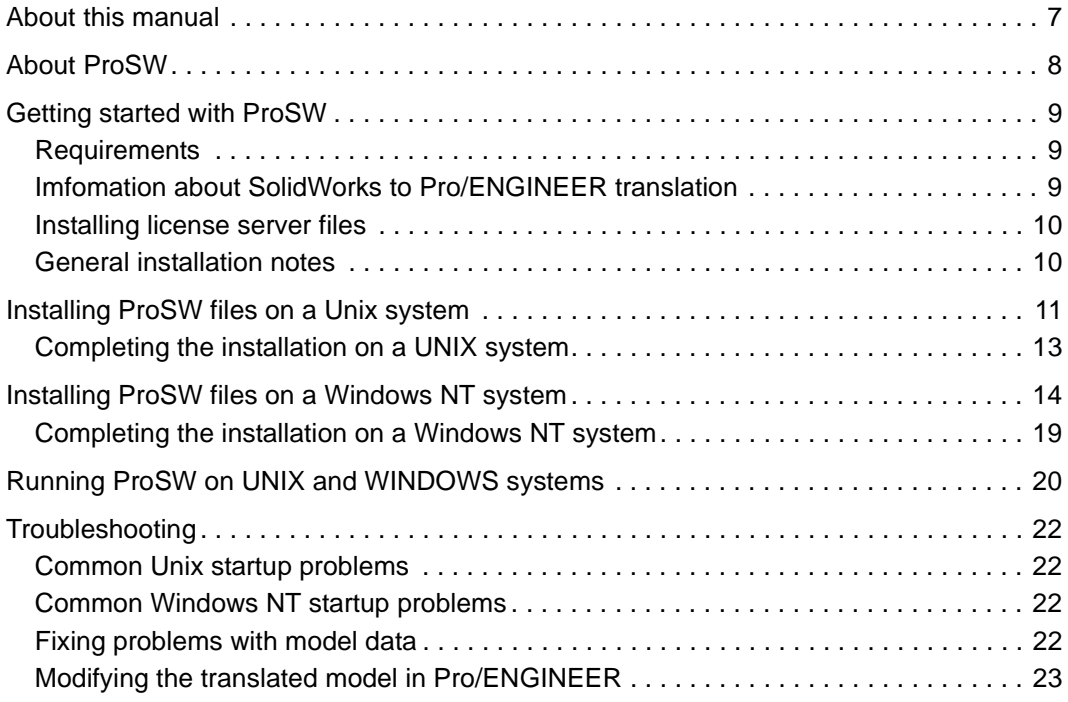

## <span id="page-6-0"></span>**About this manual**

This manual describes how to install and run the Elysium ProSW translator. It was written for both system administrators and end-users, although the installation instructions require some familiarity with basic Unix or NT systems administrations tasks and general networking concepts.

For more information about installing, configuring, and running the Elysium License Server software, see the Elysium License Server User's Guide.

# <span id="page-7-0"></span>**About ProSW**

Elysium ProSW is an application used to translate Pro/ENGINEER solid models into Parasolid files (.xmt files). ProSW runs as a Pro/ENGINEER application, so you need to have Pro/ENGINEER installed and properly licensed in order to use the ProSW translator.

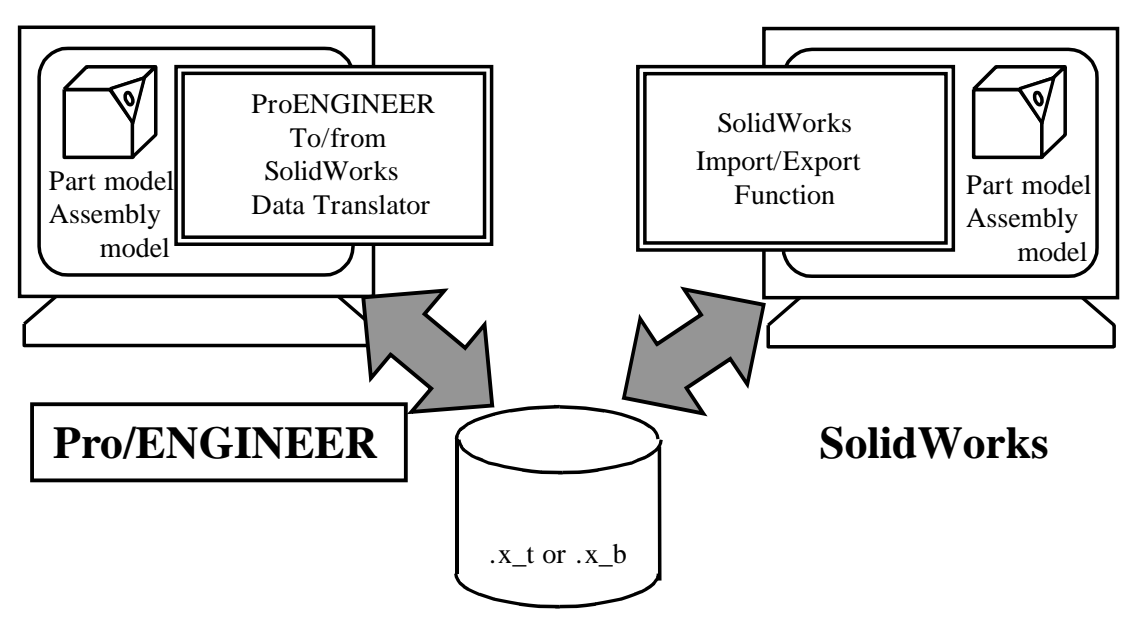

**Parasolid Part File**

# <span id="page-8-1"></span><span id="page-8-0"></span>**Getting started with ProSW**

## **Requirements**

ProSW is supported on the following platforms:

HP-RISC/HP-UX

SGI/Irix

IBM/AIX

Sun SPARC/Solaris

Windows NT (Intel)

Pro/ENGINEER version 2000i or 2000i<sup>2</sup>, with manufacturing code 1999390 or later. Versions with earlier manufacturing codes may import data inconsistently. The Pro/ENGINEER manufacturing code is printed on the Pro/ENGINEER CD. Alternatively, you can check the manufacturing code while running Pro/E by opening the Help->About Pro/ENGINEER window.

SolidWorks 2000, 2001

## <span id="page-8-2"></span>**Imfomation about SolidWorks to Pro/ENGINEER translation**

**Units**

ProSW uses millimeters (mm) as the default units.

## **Accuracy**

Generally, ProSW maintains a geometric accuracy of 0.01 mm. However, if Pro/ENGINEER's accuracy lower bound is greater than 0.01, the model is translated using that accuracy lower bound. Pro/ENGINEER's accuracy lower bound is given by the following formula:

model\_size\* accuracy\_lower\_bound

where model\_size is the length of a diagnonal of the bounding box associated with the solid model.

ProSW uses a default value of 0.0001 for accuracy lower bound tolerance. You can change that value by setting the apporpriate parameter in the Pro/ENGINEER configuration file. The valid range is 0.0001 to 0.000001.

For example, if the model\_size is 1 m, the default accuracy lower bound is 0.1 mm (1000 \* 0.0001). If you set the accuracy lower bound tolerance to 0.000001, the accuracy lower bound is 0.001 mm.

## <span id="page-9-0"></span>**Installing license server files**

The Elysium license server manages the varioius software licenses to Elysium products. The client-server architecture allows you to run Elysium products on different machines on your network, subject to the number and type of licenses for a particular product, expiration dates, and so on.

Although you do not need to have the license server running in order to install ProSW, you will need to have it running in order to use ProSW to perform translations. You will also need a valid ProSW license password.

For instructions to install and configure the Elysium license server software, see the Elysium License Server User's Guide.

## <span id="page-9-1"></span>**General installation notes**

The installation process for both Unix and Windows NT platforms involves copying files from the installation media (CD) to your hard drive

## <span id="page-10-0"></span>**Installing ProSW files on a Unix system**

**1.** Mount the CD-ROM.

Hints for using the CD on Unix platforms:

On HP-UX systems use

mount -F cdfs -o cdcase,ro /dev/dsk/c1t2d0 /cdrom

The "/dev/dsk/..." will depend on your hardware configuration.

For AIX, use

mount -v'cdrfs' -f'' -r'' /dev/cd0 /cdrom

Recent versions of Solaris and IRIX will automatically mount a CD, provided your Volume Management daemon (vold) is running properly.

- **2.** Create a directory to install the ProSW files.
- **3.** Change directory into the ProSW installation directory.

You will need to run the installation script in the directory you create in Step 2, as the script creates subdirectories and installs the files into the current directory when it is executed.

**4.** Run the install script.

You'll need to supply the following information to the installation script: the installation or target directory; the source directory, i.e., the CD filesystem; the product number of the ProSW translator; the version of Pro/ENGINEER you have; the license server hostname; the license client/server port number.

How you start the installation script depends on the particular Unix platform you're running.

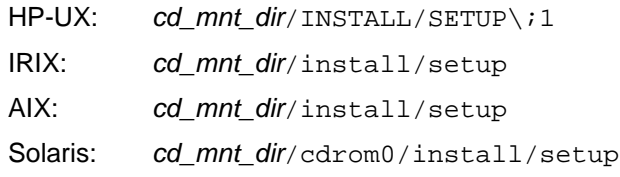

Where *cd\_mnt\_dir* is the path to the directory where you mounted the CDROM. Follow the instructions given by the installation script to install ProSW.

## **5.** Verifying the installation

You can compare your installation with the one shown below

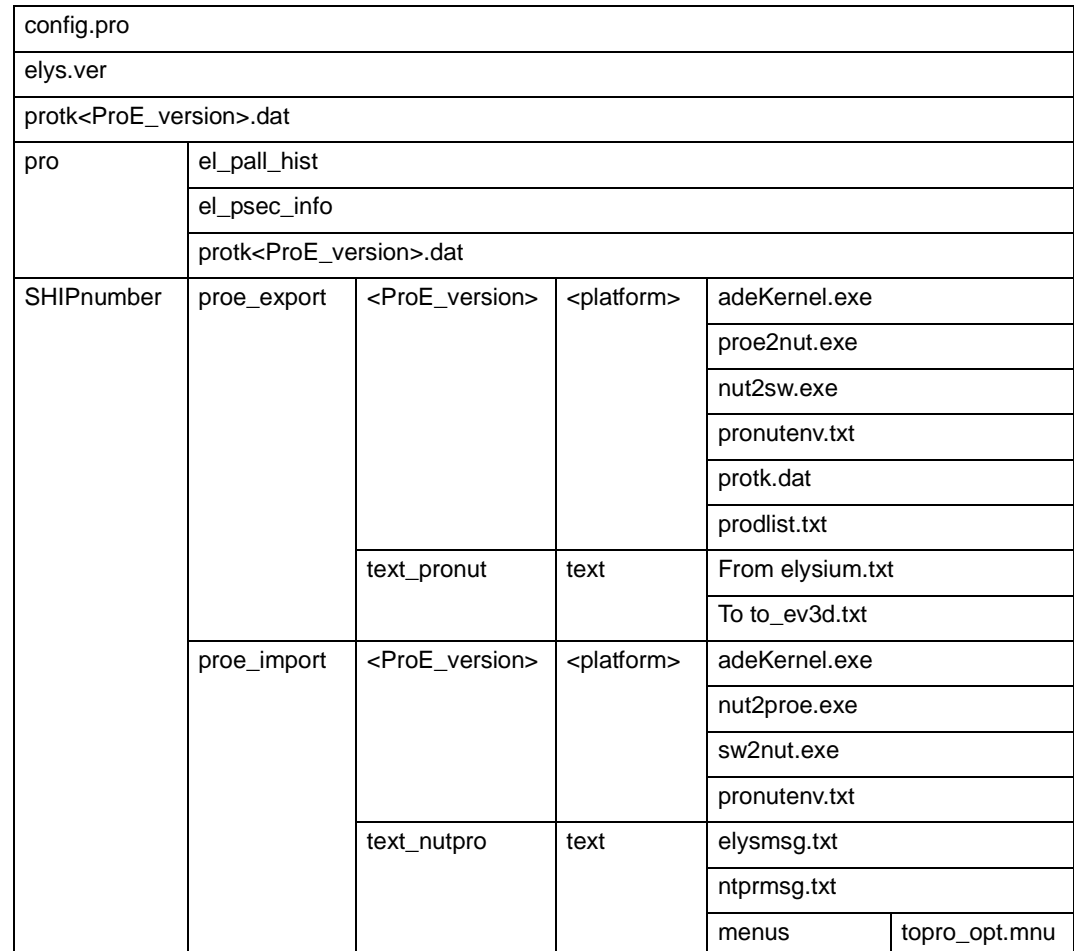

#### <span id="page-12-0"></span>**Completing the installation on a UNIX system**

You'll need to copy the protk.dat file (renamed from protk*proe\_ver*.dat) and the config.pro file to the directory where ProE is started in order for ProE to recognize the ProSW translator. If files by those names already exist in your ProE start-up directory, merge the contents of the files created during the installation, above, into the existing files.Where,

INSTALLDIR is the location of the installation directory.

SHIPnumber is the ship number of the installation CD.

*<proe\_version>* is the version of ProE, such as 2000i or 2000i2, that you have installed.

*<platform>* is the UNIX version, such as sun or aix.

The file will contain the following information,

NAME From ProE SHIPnumber

EXEC\_FILE INSTALLDIR\SHIPnumber\proe\_export\<*proe\_version>\ <platform>*\pro2nut.exe

TEXT\_DIR INSTALLDIR\SHIPnumber\proe\_export\text\_pronut

REVISION 23

END

NAME To ProE SHIPnumber

EXEC\_FILE INSTALLDIR\SHIPnumber\proe\_import\<*proe\_version>/ <platform>\*nut2pro.exe

TEXT\_DIR INSTALLDIR\SHIPnumber\proe\_import\text\_nutpro

REVISION 23

END

Caution: If you find the above lines in your existing protk.dat file, remove that block of text from the file using your favorite editor, then merge in the contents of the protk<*proe\_version>*.dat.

For additional information about the ProE configuration file, config.pro, see Pro/Help or the ProE documentation.

# <span id="page-13-0"></span>**Installing ProSW files on a Windows NT system**

You need Administrator privileges in order to install ProSW.

Insert the Elysium Translator CD into your CD-ROM drive. The Elysium Direct Data Translators Setup program starts automatically. (If the setup program does not start automatically, run the \winnt\setup.exe program found on the Elysium Translator CD. You can do that using Run... from the Windows NT Start menu.) Follow the instructions given by the installation wizard.

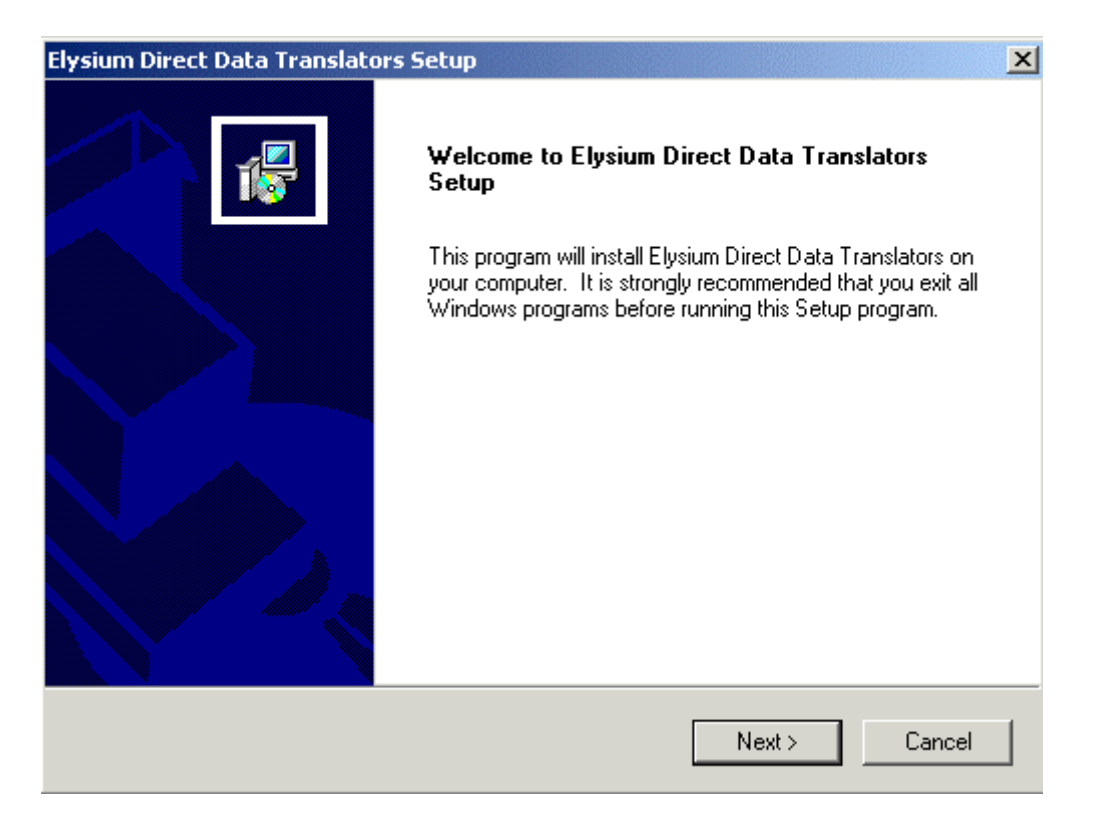

## **Configuring files required to run ProSW (runtime files)**

In order to complete the installation of ProSW, you need to create/edit and install three files: protk.dat, prodlist.txt, and config.pro. We provide an interactive utility, ProeSet, to help with that. You can run it by selecting Translator setting for ProE from the Windows NT Start menu (look in the Elysium Translators folder under the Programs folder).

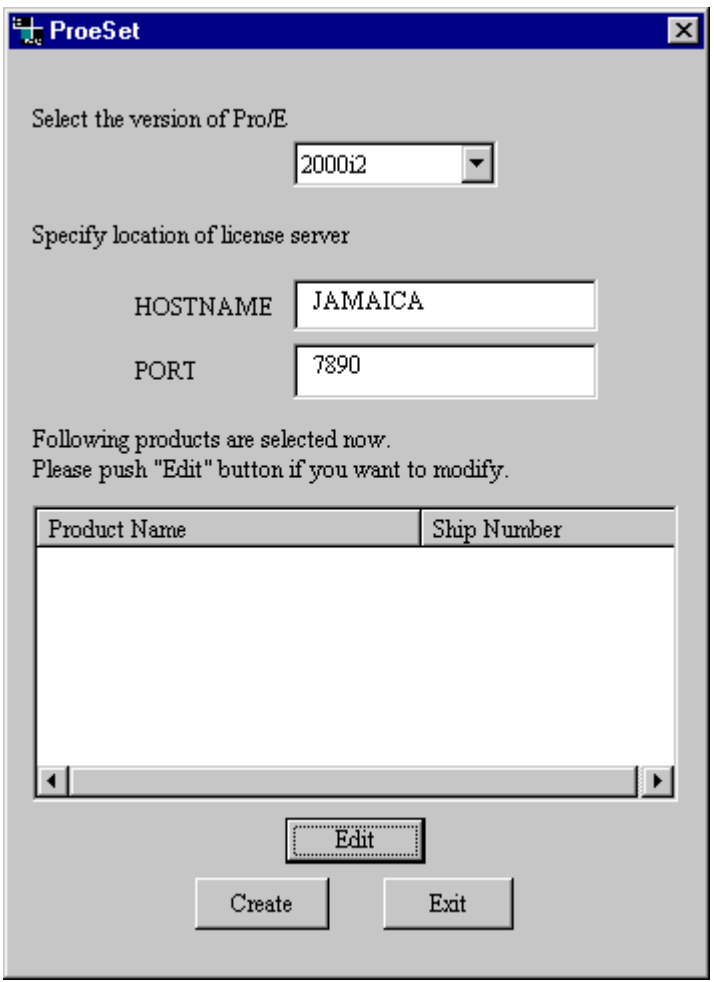

Click Edit in order to select the particular version, or ship number, of the Pro/E to/from SolidWorks translator you are installing.

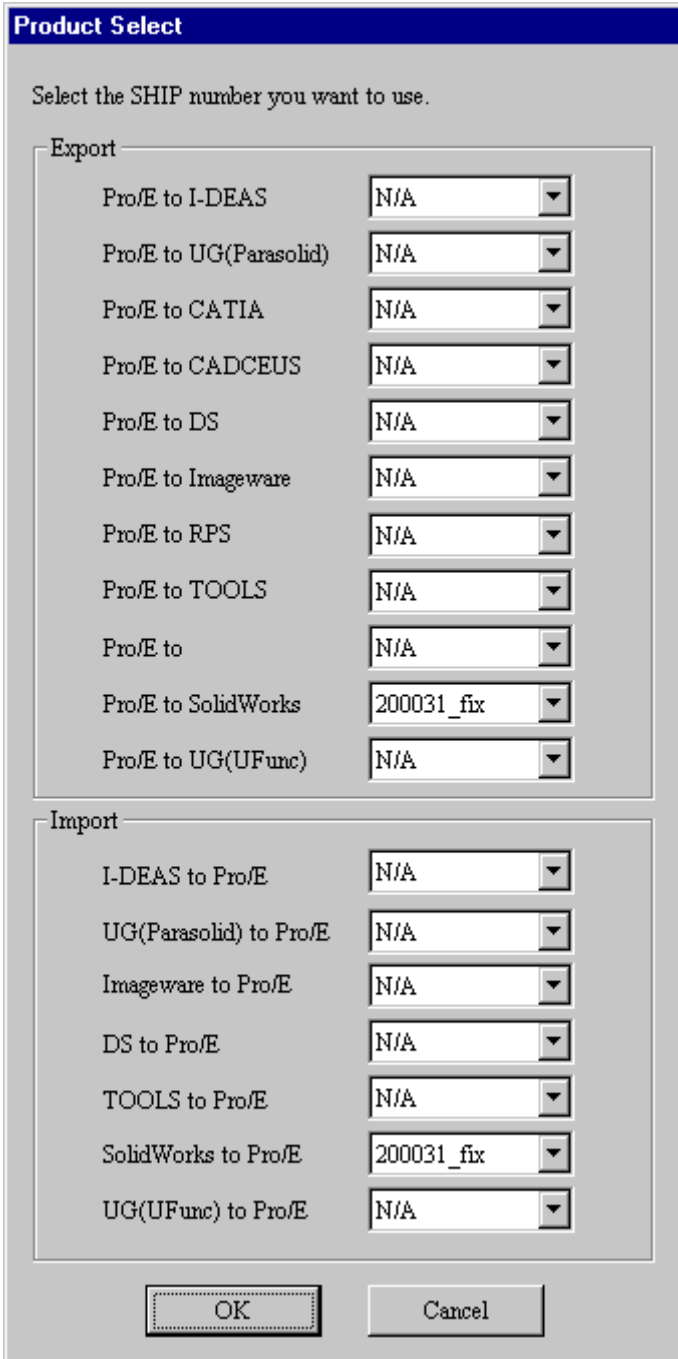

You are returned to the initial window, and you should see an entry for the Product Name and Ship Number you selected.

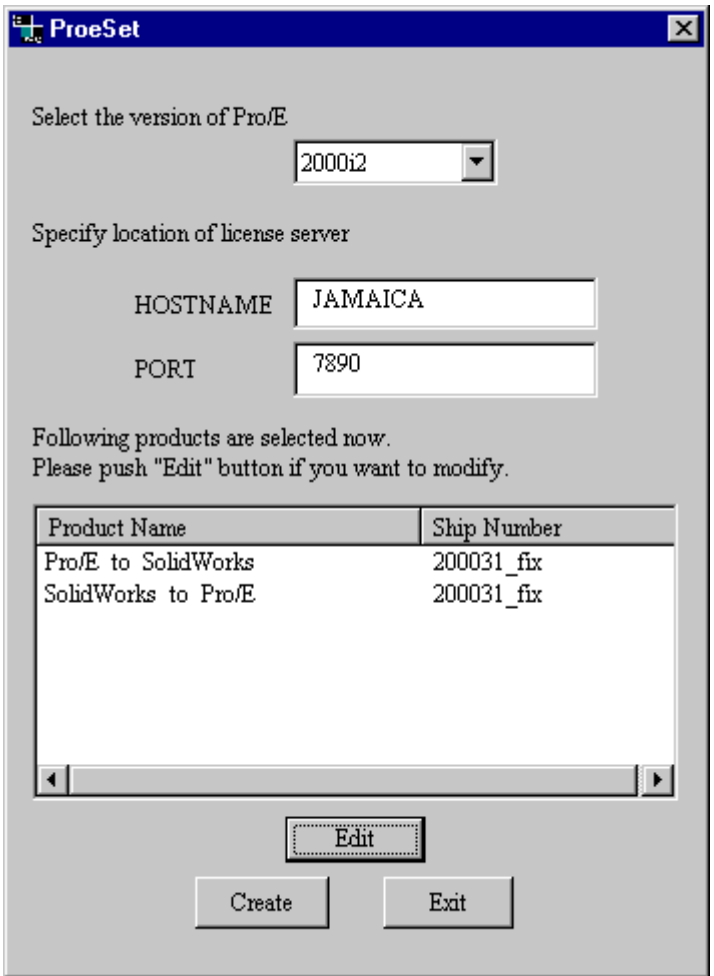

Click Create. The following files are created.

- *INSTALLDIR*\SHIP*number*\proe\_import\<*proe\_version>*\nt\ prodlist.txt
- *INSTALLDIR*\SHIP*number*\proe\_export\<*proe\_version>*\nt\ prodlist.txt
- *INSTALLDIR*\pro\protk<*proe\_version>*.dat
- *INSTALLDIR*\pro\config.pro

where *INSTALLDIR* is the directory where the ProSW translator software is installed, SHIP*number* is the actual ship number, e.g., SHIP200031, and <*proe\_version>* is either 2000i or 2000i2.

## <span id="page-18-0"></span>**Completing the installation on a Windows NT system**

You'll need to copy the protk.dat file (renamed from protk<*proe\_version>*.dat) and the config.pro file into the ProE\_installation\_directory/text directory for ProE to recognize the ProSW translator. If the protk.dat file already exists in your ProE/text directory, merge the contents of the file created by the ProeSet utility, above, into the existing file.

NAME From ProE SHIPnumber

EXEC\_FILE INSTALLDIR\SHIPnumber\proe\_export\<*proe\_version>\*nt\ pro2nut.dll TEXT\_DIR INSTALLDIR\SHIPnumber\proe\_export\text\_pronut REVISION 23 STARTUP DLL END NAME To\_ProE\_SHIPnumber EXEC\_FILE INSTALLDIR\SHIPnumber\proe\_import\<*proe\_version>*\nt\ nut2pro.dll TEXT\_DIR INSTALLDIR\SHIPnumber\proe\_import\text\_nutpro REVISION 23 STARTUP DLL END

Caution: If you find the above lines in your existing protk.dat file, remove that block of text from the file using your favorite editor, and then merge in the contents of the protk<*proe\_version>*.dat.

For additional information about the ProE configuration file, config.pro, see Pro/Help or the ProE documentation.

## <span id="page-19-0"></span>**Running ProSW on UNIX and WINDOWS systems**

#### **Start Pro/ENGINEER.**

The following messages are displayed as ProE reads in the menu text for the ProSW translators from the protk.dat file.

```
>>>Exec file:
/home/proe/SHIP200112/proe_import/2000i2/sun/nut2pro.exe
>>>Text dir : /home/proe/SHIP200112/proe_import/text_nutpro
            ---------------------------------------------------------
          Elysium Direct Data Translators
            Importing to Pro/ENGINEER
                  developed by
                ELYSIUM CO.,Ltd.
---------------------------------------------------------
>>>Exec file:
/home/proe/SHIP200112/proe_export/2000i2/sun/nut2pro.exe
>>>Text dir : /home/proe/SHIP200112/proe_export/text_nutpro
            ---------------------------------------------------------
```
Elysium Direct Data Translators Exporting Pro/ENGINEER

> developed by ELYSIUM CO.,Ltd.

---------------------------------------------------------

#### **Export a Pro/ENGINEER model to Parasolid file**

**1.** Select one of the two options from the File pulldown menu in ProE.

File > Elysium Export(200112) > to SolidWorks

- **2.** Enter the exported Parasolid file name after this prompt.
- to SolidWorks : Enter Parasolid file Name [./defaultname.x\_t]
- **3.** Enter yes or no to one of the two prompts depending whether you are creating a new parasolid file or going to overwrite an existing one.

> to SolidWorks : OK to create ./defaultname.x\_t? Y/N[N]

or

- > to SolidWorks : OK to overwrite ./defaultname.x\_t? Y/N[N]
- **4.** You will be asked to confirm this operation with the following prompt.
- > to SolidWorks : OK to continue? Y/Q(Q : quit) [Y]
- **5.** When the exporting is complete, you will see the following prompts.

> to SolidWorks : Converting ....

80000000000000000000000

> to SolidWorks : Succeeded to create a Parsolid file.

### **Import a Parasolid file into Pro/ENGINEER**

**1.** Select the following option from the File pulldown menu in ProE.

File > Elysium Import(200031) > from SW

**2.** Select the file name to open in the Parasolid File Open dialog box shown below.

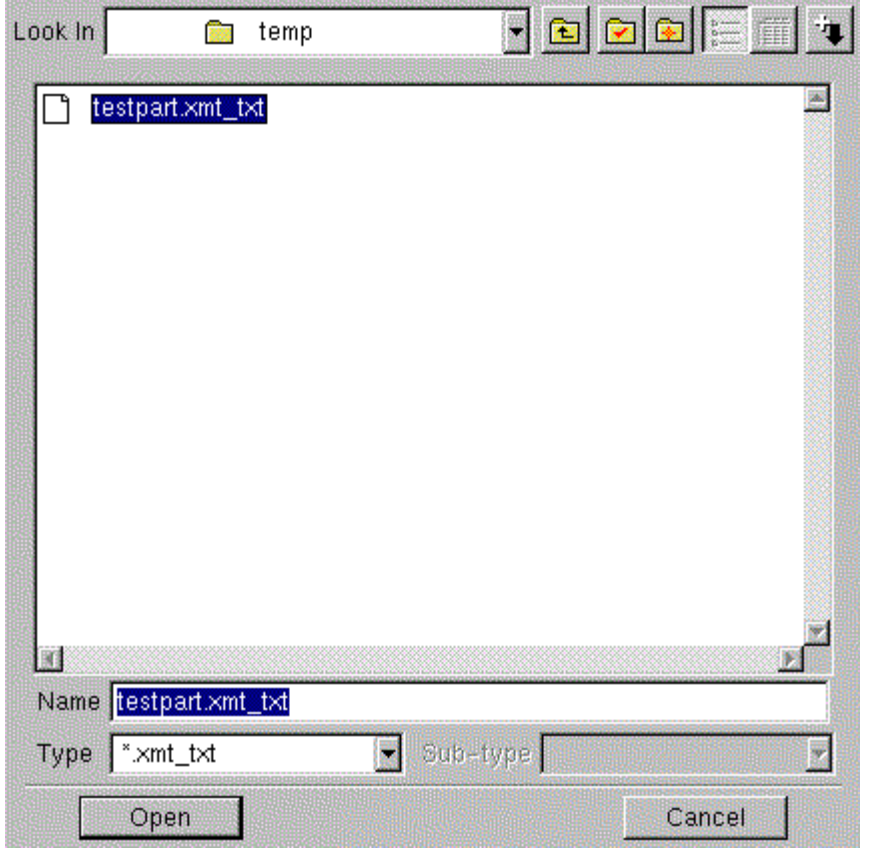

**3.** When the Parasolid file is successfully imported, the following prompt is displayed in ProE.

Finish to Import Model.

# <span id="page-21-0"></span>**Troubleshooting**

We present common startup problems first, followed by those situations that have to do with the solid model itself.

## <span id="page-21-1"></span>**Common Unix startup problems**

Problem: Pro/ENGINEER fails to run from the directory where the protk.dat file is installed.

The ProSW translator version specified in the protk.dat file might not match the version of Pro/E you are running. Check the version of the nut2pro.exe executable using the what command. For example,

```
cd <install dir>/SHIPXXXXXX/proe_import/<proe_ver>/<arch>
what nut2pro.exe | more
```
If the versions don't match, reinstall the correct ProSW version.

Problem: The ProSW translator logo messages do not display when I start Pro/ENGINEER.

Problem: Elysium ProSW Import is not listed in the Pro/ENGINEER Import menu.

Problem: There is no "from SolidWorks" on the Elysium Import menu.

Problem: The ProSW translator does not run after selecting "from SolidWorks" on the Elysium Import menu.

## <span id="page-21-2"></span>**Common Windows NT startup problems**

Problem: Pro/ENGINEER fails to run.

Problem: The ProSW translator logo does not display when I start Pro/ENGINEER.

Problem: Elysium ProSW Import is not listed in the Pro/ENGINEER Import menu.

Problem: There is no "from SolidWorks" on the Elysium Import menu.

## <span id="page-21-3"></span>**Fixing problems with model data**

In cases where a translated model does not appear at all in Pro/ENGINEER, or where only partial translation occurs, there may be additional steps you can take.

In general, problems with translated data can be caused by

- Errors in the SolidWorks solid model
- Restrictions in the translator's runtime environment (memory, swap, and so on)
- Bugs in the translator software (highly unlikely, we think!)

When contacting Elysium tech support, be prepared to provide the error messages, if any, that you see in the ProE start-up window and error messages that may have occured when creating the Parasolid file from the SolidWorks model.

## <span id="page-22-0"></span>**Modifying the translated model in Pro/ENGINEER**

Invalid data (faces, volumes) in Pro/E can often be fixed using the following Pro/E functions

- Feature/Redefine/Heal Geometry/Manual/Fix Bndries/Zip Gaps
- Feature/Redefine/Heal Geometry/Manual/Fix Bndries/Edit Bndry
- Feature/Redefine/Attribute